## CATEGORY: PAYMENT POSTING ~ TASK: INTEREST\_PENALTY

| Create a patient, encounter, procedure, and diagnosis to post against       | 1 |
|-----------------------------------------------------------------------------|---|
| How to use Post Expert to post additional IP, such as Interest or Penalty   | 2 |
| How to add a Receipt to account for 'Provider Level Adjustments' on the ERA | 4 |

## Create a patient, encounter, procedure, and diagnosis to post against

We are an encounter based accounting system, therefore you must have a charge to post payment against. If the interest or penalty is for a specific encounter you may skip this step. **Create a 'slush' or miscellaneous account to post to:** 

Register a patient, such as interest payment, misc \* you may need to change mandatory fields by using the keys at the bottom of the page as you only need a bare minimum of info

- 1. Create a patient
- 2. Create an insurance profile for the Insurance that you need to post for
  - in our example we created two profiles for frequent use

| Insurance      | Management |               | ?                                                    | Patient: <u>10008</u> | Name      | : <u>MISC, INTE</u> | REST   |
|----------------|------------|---------------|------------------------------------------------------|-----------------------|-----------|---------------------|--------|
| - Insurance Pr | ofiles     | No Default Pr | ofile Specified                                      |                       |           | 1                   | Active |
| Status         | Encounters | Created       | Prima                                                | ry                    | Secondary | Tertiary            |        |
| Active         | Q          | 01/08/2020    | MEDICARE [109]<br>Policy: INTEREST Group:            |                       |           |                     | R      |
| Active         | Q          | 01/08/2020    | AETNA [110] (888) 632-386<br>Policy: INTEREST Group: |                       |           |                     | R      |

- 3. Add a new encounter charge to the newly created "misc" patient
  - Choose which Insurance
  - Use diagnosis 'misc'
  - Use CPT Interest or MISC

Save zero fee charge, you will get a validation warning; Choose save and continue

• 'next action' proceed to encounter

Note the newly created encounter number for payment posting

• [Save]

You may now post your interest payment to the newly created encounter and

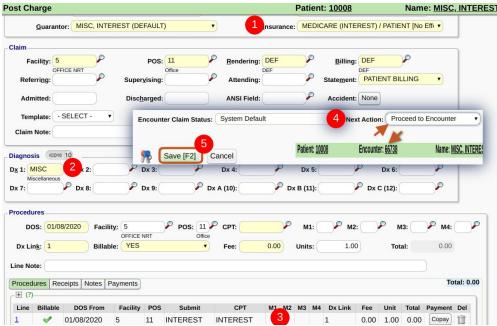

use this same encounter for future interest/penalty payment from this insurance.

Please note you may also choose to create a custom transaction code to adjust the interest/ penalty off the current A/R, depending on your accounting practices. Or you

### CATEGORY: PAYMENT POSTING ~ TASK: INTEREST\_PENALTY

may want to make the new encounter have an identical fee to the interest, keep in mind this would affect charge amounts for reporting.

# How to use Post Expert to post additional *IP*, such as Interest or Penalty Choose [Post Expert Mode] on the receipt

- 1. Choose the encounter number
- 2. Choose the line item by clicking on the ID hyperlink {under ID the format is **Patient** ID E Encounter number, then the Line column}
- 3. In 'Transaction Code' field:
- IP for insurance payment > tab to the amount field and type in

the insurance payment (use a negative amount if it is a penalty) tab again to add additional codes or SAVE

- CO (or other adjustment code) to write off the credit balance (this is optional, to bring the net value to zero) > tab to the amount field and type in the negative amount, example \$-.21
- 4. [Save] the 'Post Expert' popup for this line
- 5. [Save]

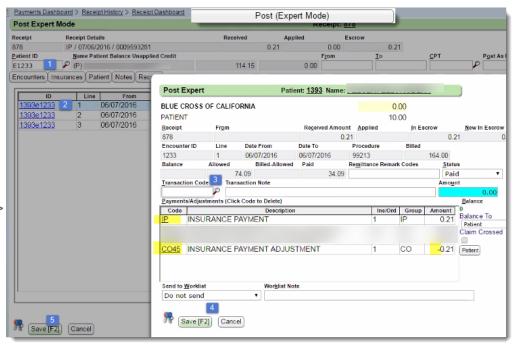

#### How to add a Receipt to account for 'Provider Level Adjustments' on the ERA

There are times that the insurance has a takeback, penalty or interest at the 'Provider Level'.

These amounts must be posted manually.

Click > '<u>Attach New Receipt'</u> - you are going to enter the Receipt now

|                       | File N<br>File II         | Modify Progr                                                                                                    | am             |                                                                   |                           | 173:14 🔺 | 253_2729492 |
|-----------------------|---------------------------|----------------------------------------------------------------------------------------------------|----------------|-------------------------------------------------------------------|---------------------------|----------|-------------|
| <mark>ot'</mark><br>e | Chec<br>ERA               | Payment Type<br>Insurance Pa                                                                                         |                |                                                                   |                           |          | 10/2016     |
|                       | To I<br>Che<br>Apr<br>Una | Post Date<br>01/28/2016<br>Insurance<br>109<br>Received Amou<br>\$-<br>Additional Info<br>Reference / Che<br>E757357 | 79.00 Interest | Check Date<br>05/10/2016<br>ck or Penalty is<br>is a positive amo | a negative amount.<br>unt |          | m Worklist: |
|                       | Not                       | Received From                                                                                                    |                |                                                                   | Payment Dis <u>b</u> urse | 201 - C  |             |